## **Configuring Katana**

Once you have RenderMan for Katana (RfK) installed there is minimal setup that you need in order to start generating renders! Before running Katana itself you'll need to set up your environment correctly after which Katana will automatically load the RfK plugin. Once in Katana you'll need to set up your scene with a camera and geometry, add RenderMan (PRMan) lights and materials then you're reading to render.

If multiple are renderers installed, to render with RenderMan, please set your DEFAULT\_RENDERER environment variable to "prman"Λ

## **Set Up Environment**

In order to use RenderMan for Katana the path to the RfK plugin must be added to your KATANA\_RESOURCES search path:

```
setenv KATANA_RESOURCES ${KATANA_RESOURCES}:${RFKTREE}/plugins/Resources/PRMan22
```
where RFKTREE is the install location for package. This tells Katana where to find the RfK plugin as well as the supporting modules needed for rendering and managing scenes.

## **RenderMan Nodes and Macros**

The purpose of any Katana renderer plugin is to enable an artist to generate images using the full power of the given renderer. In order to start taking advantage of the RenderMan capabilities with the RenderMan plugin for Katana we need to start with a discussion of the PRMan-specific nodes and parameters:

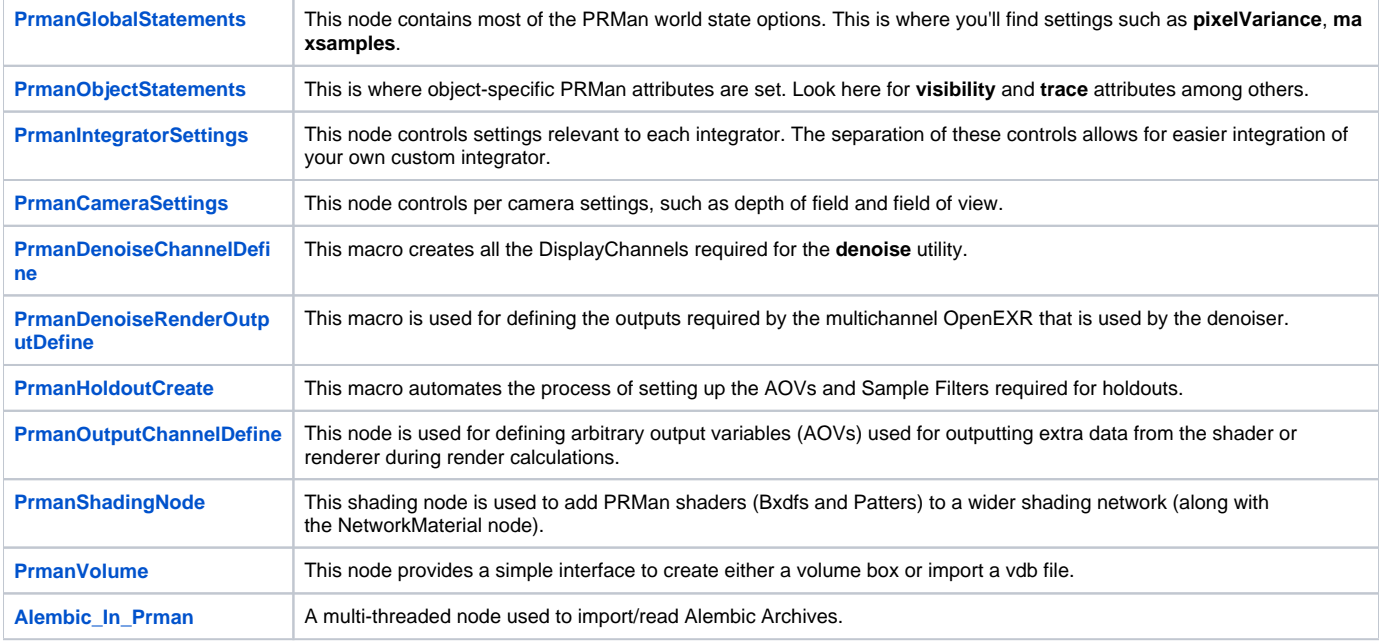

PRMan-specific Nodes